провідний інженер відділу електронних інформаційних ресурсів і мережних технологій

Інституту інформаційних технологій і засобів навчання НАПН України

## **РЕДАГУВАННЯ КОНТЕНТУ САЙТУ НАУКОВОЇ УСТАНОВИ**

Управління розвитком освіти з використанням засобів інформаційно-комунікаційних технологій на теперішньому етапі розвитку інформаційного суспільства полягає у створенні глобального інформаційного середовища, в якому здійснюються наукова та управлінська діяльність, у тому числі наукових установ НАПН України. Сайт наукової установи є базовим об'єктом такого середовища [1].

Результати аналізу сайтів наукових установ НАПН України показують, що більшість наукових сайтів установ НАПН України є статичними. Статичним прийнято називати сайт, що складається з незмінних, тобто статичних, HTML-сторінок. Ці сторінки створюються вручну, після чого при кожному зверненні до сайту представляються користувачеві в незмінному вигляді. Оновлення інформації на подібних сторінках виконується адміністратором сайту, який вручну вносить зміни в програмний код сторінки.

Динамічні сайти являють собою сукупність тексту і графіки, мови розмітки так само, як і статичні сайти. Але, на відміну від статичних, динамічні сайти набагато більш гнучкі в управлінні. Для створення динамічних сайтів використовуються спеціальні системи управління контентом CMS (content management system). CMS дозволяють використовувати вже готові програмні модулі та компоненти. Динамічні сайти в браузері формуються з декількох частин або ж браузер заповнює інформацією вже готові шаблони сторінок. У динамічних сайтах реалізовано поділ змісту та оформлення веб-сторінок. Це дозволяє оперативно змінювати інформацію на сайтах без необхідності змінювати програмні коди сторінок. Подібний підхід до формування веб-сторінок є однією з найголовніших переваг динамічних сайтів. Поділ контенту і дизайну сайту дає можливість керувати сайтом будьякому користувачеві, навіть без знання веб-програмування.

На основі моделі типового сайту наукової установи, що була розроблена в межах виконання НДР «Методологія інформатизації наукової і управлінської діяльності установ НАПН України на основі веб-технологій», створено новий сайт Інституту інформаційних технологій і засобів навчання НАПН України, розміщений за адресою http://iitlt.gov.ua [2].

Це динамічний сайт наукової установи, розроблений на платформі MODX – безкоштовній професійній системі управління вмістом (CMS) і фреймворком (структура) для веб-застосунків [3]. Ця платформа призначена для забезпечення і організації спільного процесу створення, редагування і управління контентом сайту з підтримкою таких засобів СМS, які в зручний спосіб дозволяють здійснювати контент-менеджмент сторінок сайту співробітникам наукової установи без необхідності додаткових знань і навичок НТMLредагування. Головну сторінку сайту наведено на рис.1.

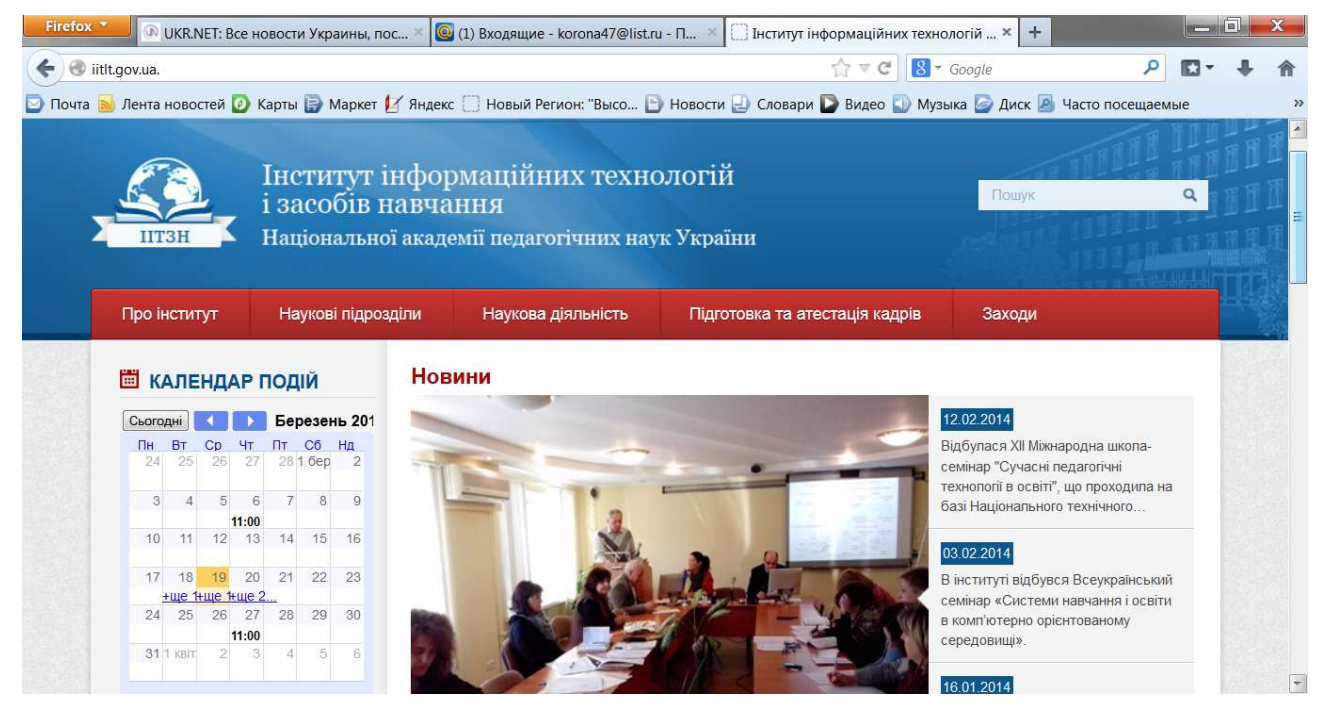

*Рис.1. Головна сторінка сайту ІІТЗН НАПН України*

Редагування контенту сайту виконують редактори двох категорій. Перша категорія – редактор (content-editor) сайту. Він має доступ до всіх ресурсів сайту та розподіляє права на доступ до ресурсів сайту редакторам підрозділів. В його обов'язки входить надання логіну та паролю іншим редакторам, контроль за журналом системи керування сайту, створення нових і редагування головних ресурсів сайту. Друга категорія – редактор розділу (підрозділу). Він повинен редагувати та розміщувати на сайті контент свого підрозділу. До цього контенту входять дані про підрозділ, які розміщуються в ресурсах підрозділу, і дані, що розміщуються на загальних ресурсах сайту.

Редактор отримує доступ до ресурсів, файлової системи та керуючого блоку після входу до системи керування сайтом – адмінпанелі. Адмінпанель (рис. 1) складається з головного навігаційного меню (1), лівої панелі (2), що містить дві вкладки – дерево ресурсів (ресурси) і менеджер файлів (файли), та керуючого блоку (3), в якому виконується редагування. Для редагування контенту в керуючому блоці є панель (4), яка має набір команд. Ці команди дозволяють редагувати текст, вставляти фото, робити посилання, редагувати слайдер і т.і.

Ресурси сайту розміщаються у відповідних розділах дерева ресурсів. Доступ до цих розділів редактори мають тільки відповідно своїх прав.

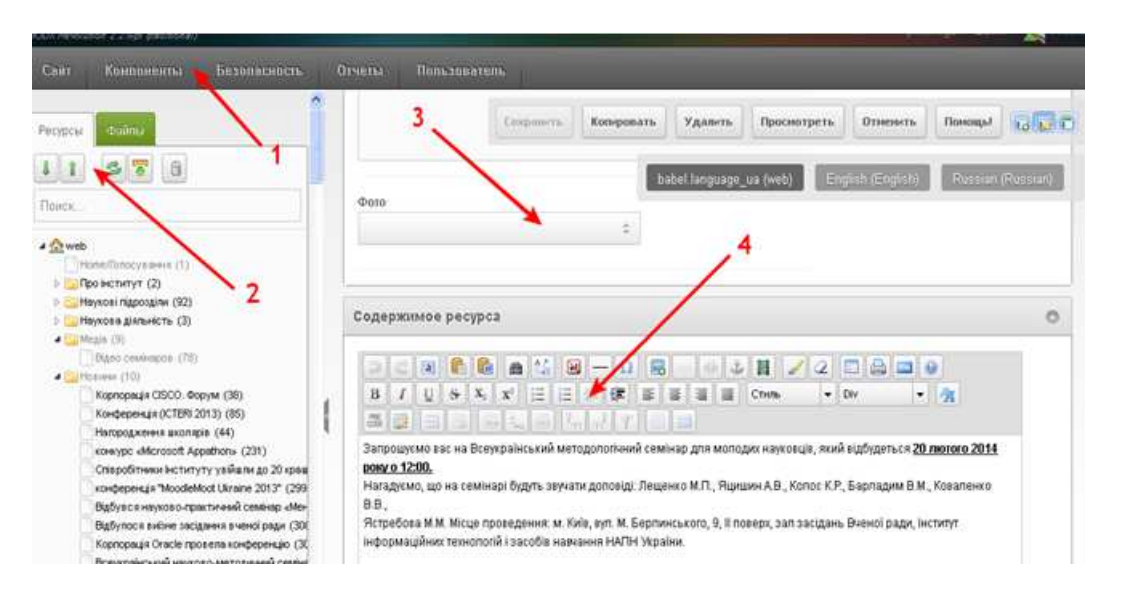

## *Рис. 2. Панель адміністрування сайту*

Протягом 4-х місяців експлуатації сайту було створено календар і ресурси наукових підрозділів, виконано наповнення контентом розділів <Новини>, <Події>, <Анонси>, <Медіа>, <Про інститут>, проаналізовано процеси підтримки роботи сайту. За результатами експлуатації сайту виявлено такі недоліки:

1. У системі керування сайту відсутні шаблони ресурсів, тому якість контенту залежить від його редагування.

2. Розміщення на сайті зображень, фото і відео ускладнюється необхідністю їх форматування.

3. Недостатня швидкість роботи сайту.

Удосконалення процесівв управління контентом сайту планується через розроблення шаблонів для кожної тематичної сторінки сайту, що суттєво спростить редагування та підвищить його якість.

## **Список використаних джерел**

1. Задорожна Н. Т. Проектування моделі типового сайту наукової установи [Електронний ресурс] / Н. Т. Задорожна, Т .В. Кузнецова, Л. А. Лупаренко // Інформаційні технології і засоби навчання. – 2014. – №1 (39). – Режим доступу: http://journal.iitta.gov.ua/index.php/itlt/article/view/976#.UxREfYVnvvw.

2. Сайт Інституту інформаційних технологій і засобів навчання НАПН України [Електронний ресурс]. – Режим доступу: http://iitlt.gov.ua.

3. Описание MODX [Електронний ресурс]. – Режим доступу: http://modx.cmsmagazine.ru.